# **SONY**

440021**PT**12

Manual de instruções PT

# DAB/FM/MW/LW Digital Radio CD Player

Para cancelar o ecrã de demonstração (DEMO), consulte a página 5.

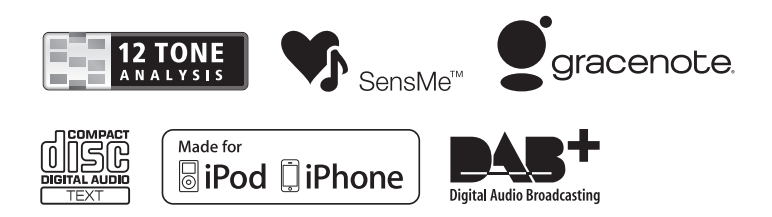

CDX-DAB700U

Certifique-se de que instala esta unidade no tablier do automóvel para sua segurança. Para proceder à instalação e ligação do aparelho, consulte o manual de instalação/ ligações fornecido.

### CLASS<sub>1</sub> **LASER PRODUCT**

Esta etiqueta encontra-se situada na parte inferior da estrutura.

#### **Nota para os clientes: a informação seguinte só é aplicável a equipamentos vendidos em países onde se apliquem as Directivas Europeias**

O fabricante deste produto é a Sony Corporation, 1-7-1 Konan, Minato-ku, Tóquio, 108-0075 Japão. O representante autorizado para a CEM e segurança do produto é a Sony Deutschland GmbH, Hedelfinger Strasse 61, 70327 Stuttgart Alemanha. Para quaisquer questões de serviço ou garantia, contacte as moradas fornecidas nos diferentes documentos de serviço ou garantia.

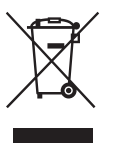

 **Tratamento de resíduos de equipamentos eléctricos e electrónicos em fim de vida (Aplicável na União Europeia e noutros países europeus com sistema de recolha selectiva de resíduos)**

Este símbolo, colocado no produto ou na sua embalagem, indica que este produto não deve ser tratado como lixo doméstico normal. Deve ser colocado num ponto de recolha destinado à reciclagem de equipamento eléctrico e electrónico. Ao assegurar-se que este produto é correctamente depositado, ajudará a prevenir potenciais consequências negativas para o ambiente, bem como para a saúde, que de outra forma poderiam ocorrer devido ao manuseamento incorrecto deste produto. A reciclagem dos materiais ajuda a preservar os recursos naturais. Para obter mais informações acerca da reciclagem deste produto, contacte o município onde reside, os serviços de recolha de lixo doméstico da sua área ou a loja onde adquiriu o produto. Acessório aplicável: Controlo remoto.

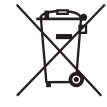

#### **Eliminação de baterias esgotadas (aplicável na União Europeia e noutros países europeus com sistema de recolha selectiva de resíduos)**

Este símbolo, colocado na bateria ou na sua embalagem, indica que a bateria fornecida com este produto não deve ser tratada como lixo doméstico normal. Em algumas baterias este símbolo pode ser usado conjuntamente com um símbolo químico. Os símbolos químicos do mercúrio (Hg) ou do chumbo (Pb) são acrescentados se a bateria contiver mais de 0,0005% de mercúrio ou mais de 0,004% de chumbo. Ao assegurar-se de que estas baterias são eliminadas correctamente, ajudará a evitar potenciais consequências negativas para o ambiente e para a saúde, que de outra forma poderiam ocorrer devido ao manuseamento incorrecto da bateria.

Eliminação da bateria A reciclagem dos materiais ajuda a preservar os recursos naturais. Em caso de produtos que, por motivos de segurança, desempenho ou integridade de dados, necessitem de estar permanentemente ligados a uma bateria incorporada, esta deve ser substituída apenas por um técnico de reparação qualificado. Para se assegurar que a bateria é tratada convenientemente, entregue o aparelho num ponto de recolha de reciclagem de equipamento eléctrico e electrónico. Para todas as outras baterias, por favor consulte a secção que descreve como retirar a bateria do produto em segurança. Entregue a bateria num ponto de recolha aplicável de reciclagem de baterias esgotadas.

Para obter mais informações acerca da reciclagem deste produto ou bateria, contacte o município onde reside, os serviços de recolha de lixo doméstico da sua área ou a loja onde adquiriu o produto.

ZAPPIN e o seu logótipo são marcas comerciais da Sony Corporation.

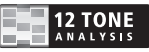

12 TONE ANALYSIS e o seu logótipo são marcas comerciais da Sony Corporation.

SensMe<sup>™</sup> SensMe e o logótipo SensMe são marcas comerciais ou marcas comerciais registadas da Sony Ericsson Mobile Communications AB.

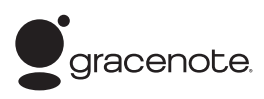

A tecnologia de reconhecimento de músicas e informação relacionada são fornecidos pela Gracenote®. Gracenote é a norma industrial em tecnologia de reconhecimento de músicas e fornecimento de conteúdos relacionados. Para mais informações, por favor visite www.gracenote.com

Os direitos de autor de CD, DVD, discos Blu-ray e dados relacionados com música e vídeos de Gracenote, Inc. copyright © 2000 até ao presente são propriedade da Gracenote. Os direitos de autor do Gracenote Software (copyright © 2000) até ao presente são propriedade da Gracenote. Aplicam-se a este produto e serviço uma ou mais patentes detidas pela Gracenote. Consulte o website da Gracenote para aceder a uma lista não exaustiva das patentes de Gracenote aplicáveis.

Gracenote, CDDB, MusicID, MediaVOCS, o logótipo Gracenote e o logótipo "Powered by Gracenote" são marcas comerciais registadas ou marcas comerciais da Gracenote nos Estados Unidos e/ou noutros países.

Microsoft, Windows, Windows Vista e Windows Media e os seus logótipos são marcas comerciais ou marcas comerciais registadas da Microsoft Corporation nos Estados Unidos da América e/ou noutros países.

Este produto contém tecnologia sujeita a alguns direitos de propriedade da Microsoft. É proibido o uso e distribuição desta tecnologia sem o licenciamento apropriado da Microsoft.

iPhone, iPod, iPod classic, iPod nano, e iPod touch são marcas comerciais da Apple Inc., registadas nos EUA e noutros países.

Apple, Macintosh e iTunes são marcas comerciais da Apple Inc., registadas nos Estados Unidos da América e noutros países.

Tecnologia de codificação de áudio MPEG Layer-3 e patentes licenciadas da Fraunhofer IIS e Thomson.

#### **Notas acerca da pilha de lítio**

Não exponha a pilha a calor excessivo tal como luz solar directa, fogo ou fonte de calor semelhante.

### **Aviso - Se o automóvel não tiver uma posição ACC na ignição**

Certifique-se de que activa a função Auto Off (página 25). A unidade encerra completa e automaticamente no horário programado e após a unidade estar desligada, evitando o desgaste da bateria. Se não seleccionar a função Auto Off, carregue no botão (SOURCE/OFF) sem soltar até o ecrã desaparecer quando desligar a ignição.

## **Índice**

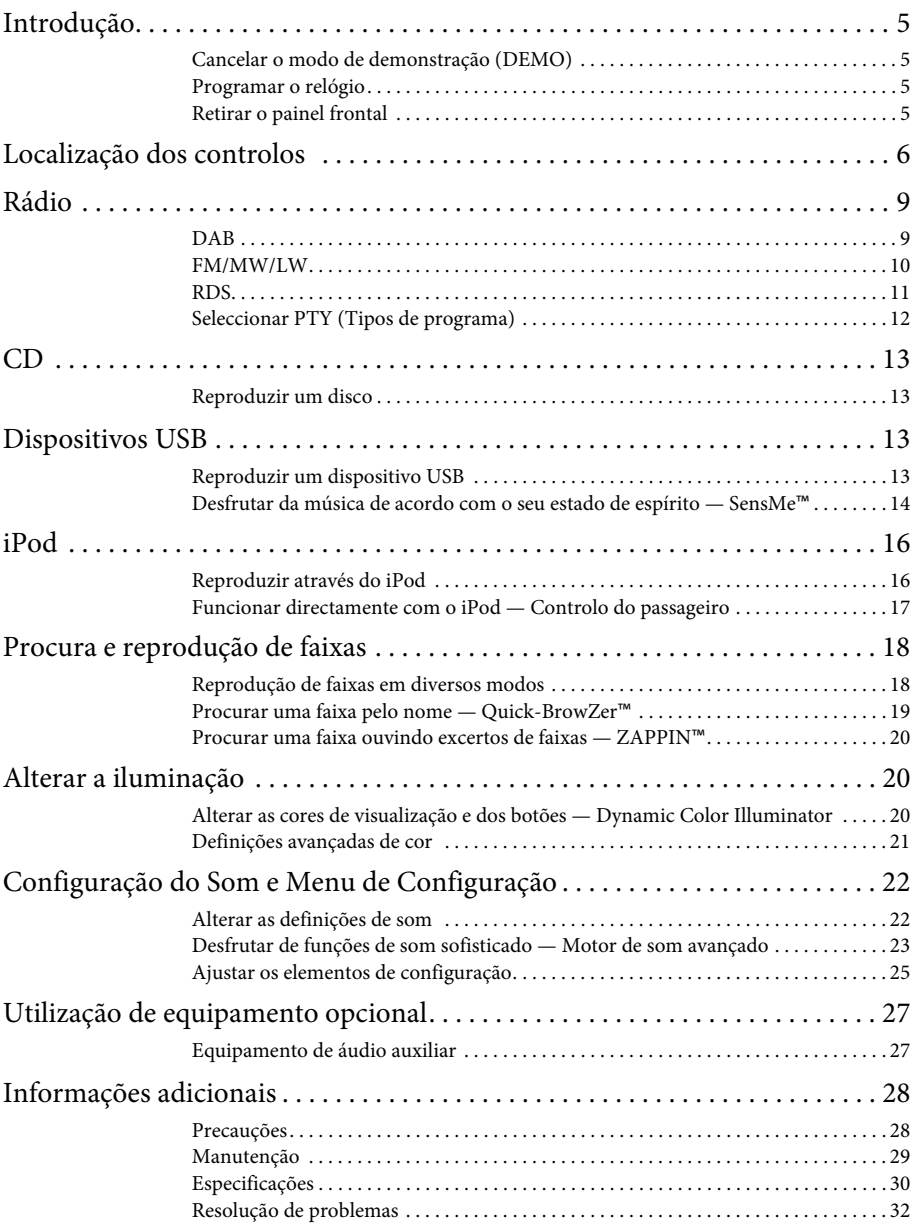

### **Introdução**

### **Cancelar o modo de demonstração (DEMO)**

Pode cancelar o ecrã de demonstração que é apresentado durante o encerramento da unidade.

- **1 Prima o botão de selecção sem soltar.** É apresentado o ecrã de configuração.
- **2 Rode o botão de controlo até a indicação "Demo" ser apresentada e prima-o.**
- **3 Rode o botão de controlo para seleccionar "DEMO-OFF" e prima-o quando encontrar a opção desejada.** A configuração está concluída.
- $4$  Prima  $\rightarrow$  (BACK).

O ecrã regressa ao modo de recepção/ reprodução normal.

### **Programar o relógio**

O relógio apresenta uma indicação digital de 24 horas.

- **1 Prima o botão de selecção sem soltar.** É apresentado o ecrã de configuração.
- **2 Rode o botão de controlo até a indicação "CLOCKADJ" ser apresentada e, em seguida prima-o.** A indicação das horas começa a piscar.
- **3 Rode o botão de controlo para acertar a hora e os minutos.**

Para mover a indicação digital, prima  $(SEEK)$  -/+.

**4 Depois de acertar os minutos, prima o botão de selecção.**

A configuração encontra-se concluída e o relógio começa a funcionar.

Carregue em (DSPL) para visualizar o relógio.

### **Retirar o painel frontal**

Poderá retirar o painel frontal desta unidade, por forma a evitar que seja roubado.

- **1 Carregue em** (SOURCE/OFF) **sem soltar.** A unidade desliga-se.
- **2** Carregue em  $\overline{$  (OPEN).
- **3 Deslize o painel frontal para a direita e, em seguida, puxe a extremidade esquerda do painel frontal suavemente para fora.**

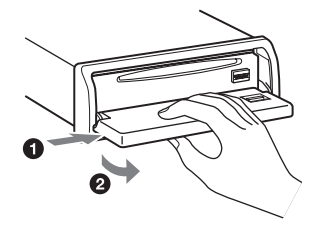

### **Alarme de alerta**

Se rodar o interruptor de ignição para a posição OFF sem retirar o painel frontal, o alarme de alerta irá emitir um sinal sonoro durante alguns segundos. Se não utilizar o amplificador incorporado, o alarme não soará.

### **Nota**

Não exponha o painel frontal a calor/temperaturas elevadas ou humidade excessiva. Evite deixá-lo no interior de um automóvel estacionado ou no tablier/chapeleira do automóvel.

### **Encaixar o painel frontal**

Coloque o orifício  $\bigcirc$  do painel frontal no eixo ® na unidade e, em seguida, empurre levemente o lado esquerdo para dentro.

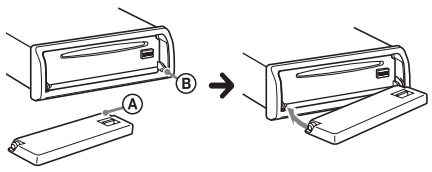

Carregue em (SOURCE/OFF) na unidade (ou introduza um disco) para operar a unidade.

## **Localização dos controlos**

### **Unidade principal**

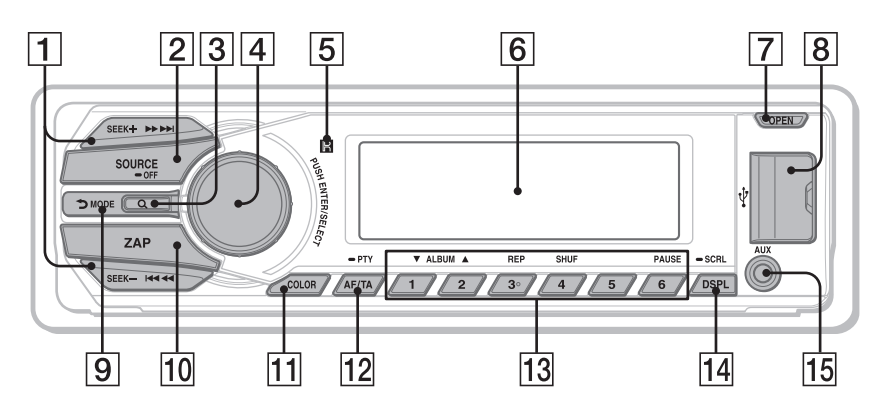

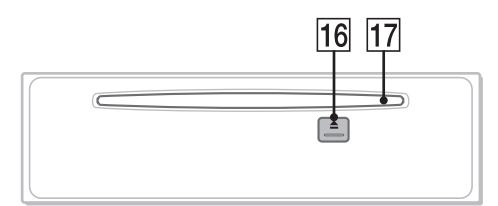

**Painel frontal retirado** Esta secção contém instruções acerca da localização dos controlos e operações básicas.

### **Botões SEEK +/– Radio** :

Durante a recepção em DAB: Para seleccionar um serviço (prima); efectuar uma busca de um conjunto (prima sem soltar).

Durante a recepção em FM/MW/LW: Para sintonizar emissoras

automaticamente (prima); localizar uma emissora manualmente prima sem soltar).

### **CD/USB** :

Para saltar faixas (premir); para saltar faixas continuamente (premir e, em seguida, premir novamente passado um segundo); para avançar/retroceder rapidamente uma faixa (premir sem soltar).

### **SensMe** ™ :

Para saltar faixas (premir); para avançar/retroceder rapidamente uma faixa (premir sem soltar).

### **Botão SOURCE/OFF**

Carregue para ligar a alimentação/ alterar a fonte (Rádio/CD/USB/ SensMe™\*1 /AUX). Carregue sem soltar durante um

segundo para desligar a alimentação. Carregue sem soltar durante mais do que 2 segundos para desligar a alimentação e desaparecerem todas as indicações do ecrã.

### **Botão (BROWSE)** página 9, 19

Para activar o modo Quick-BrowZer™.

 **Botão de controlo/selecção**  página 22, 25

Para ajustar o volume (rodar); seleccionar elementos de configuração (carregar e rodar).

### **Receptor para o controlo remoto**

- **Janela do ecrã**
- **Botão OPEN** página 5, 13
- **8 Conector USB** página 13, 15, 16
- **Botão (BACK)/(MODE) (para trás)/(modo)** página 9, 10, 17 Prima para: Voltar ao ecrã anterior / seleccionar a banda de rádio (DAB/FM/  $MW<sub>1</sub>$ .

Carregue sem soltar para activar/ cancelar o controlo do passageiro.

- **Botão ZAP** página 20 Para activar o modo ZAPPIN™.
- **Botão COLOR** página 20

Para seleccionar as cores predefinidas (carregar); registar as definições de cor personalizada (carregar sem soltar).

 **Botão AF (Frequências Alternativas)/TA (Informações de Trânsito)/PTY (Tipo de Programa)**  página 11, 12 Para definir AF e TA (prima); seleccione PTY durante recepção DAB ou FM (prima sem soltar).

### **Botões numéricos**

### **Rádio**:

Para receber serviços DAB ou estações de rádio guardadas (prima); guardar DAB serviços DAB ou estações de rádio (prima sem soltar).

### **CD/USB/SensMe**™:

 $(1)/(2)$ : **ALBUM**  $\nabla/\Delta$  (durante a reprodução de ficheiros MP3/WMA/ AAC)

> Para saltar álbuns/mudar de canal SensMe™ (prima); saltar álbuns continuamente (prima sem soltar).

- : **REP**\*2 página 18
- : **SHUF** página 18

### : **PAUSE**

Para efectuar uma pausa na reprodução. Para cancelar, carregue novamente.

### **Botão DSPL (ecrã)/SCRL**

**(deslocamento)** página 11, 13, 14, 17 Para alterar os elementos do ecrã (carregar); deslocar o elemento do ecrã (carregar sem soltar).

### **Ficha de entrada AUX** página 27

**Botão (ejectar)**

Para ejectar o disco.

 **Ranhura do disco** Para introduzir o disco (face da etiqueta

voltada para cima); a reprodução é iniciada.

- \*1 Quando um dispositivo USB configurado para a função SensMe™ estiver ligado.
- \*2 Este botão tem um ponto táctil.

### **Nota**

Se a unidade se encontrar desligada e o ecrã se desligar, não será possível operá-la com o controlo remoto, salvo se (SOURCE/OFF) se encontrar carregado na unidade ou se primeiro for introduzido um disco para a activar.

### **Controlo remoto RM-X211**

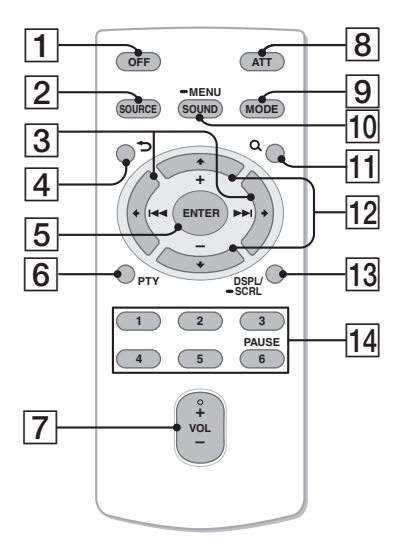

Retire a película de protecção antes de usar.

### **Botão OFF**

Para desligar a alimentação; parar a fonte.

### **Botão SOURCE**

Para ligar a alimentação/alterar a fonte (Rádio/CD/USB/SensMe™\*1 /AUX).

### $\boxed{3}$  Botões  $\leftarrow$  **(** $\leftarrow$  **44**) /  $\rightarrow$  ( $\rightarrow$   $\rightarrow$  1)

Para controlar o Rádio/CD/USB/ SensMe™, tal como (SEEK) -/+ na unidade.

Configuração, definição do som, etc., pode ser controlado por  $\leftarrow \rightarrow$ .

- **Botão (BACK)**
- **Botão ENTER** Para aplicar uma definição.
- **Botão PTY**
- **Botão VOL (volume) +**\*2 **/–**
- **Botão ATT (atenuação de som)** Para atenuar o som. Para cancelar, carregue novamente.

### **Botão MODE**

Prima para seleccionar a banda de frequência (FM/MW/LW). Carregue sem soltar para activar/ cancelar o controlo do passageiro.

### **10 Botão SOUND/MENU**

Para aceder às definições de som (carregar); aceder ao menu (carregar sem soltar).

### **11** Botão Q (BROWSE)

### **Botões (+) / (–)**

Para controlar o CD/USB/SensMe™, tal como os botões  $(1)/(2)$  (ALBUM  $\Psi/\blacktriangle$ ) na unidade.

Configuração, definição do som, etc., pode ser controlado por  $\overline{\mathbf{A}}$ .

**Botão DSPL/SCRL** 

### **Botões numéricos**

Para receber serviços DAB ou estações de rádio guardadas (prima); guardar DAB serviços DAB ou estações de rádio (prima sem soltar). Para fazer uma pausa na reprodução  $(carregar (6))$ .

- \*1 Quando um dispositivo USB configurado para a função SensMe™ estiver ligado.
- \*2 Este botão tem um ponto táctil.

### **Rádio**

Quando a banda DAB for seleccionada pela primeira vez após a substituição da bateria do automóvel ou depois de mudar as ligações, a procura inicial começa automaticamente. Deixe a procura automática terminar. (Se for interrompida, a procura inicial virá começar automaticamente na próxima vez que seleccionar a banda DAB). Se não houver nenhuma estação DAB guardada pela procura inicial, proceda à procura manualmente (página 10).

### **Sugestão**

"ANT-POWER" está definido por defeito em "ON" para fornecer corrente à antena DAB (8) fornecida com esta unidade (página 27).

### **DAB**

O DAB (Digital Audio Broadcasting - Transmissão áudio digital) é um sistema de transmissão com redes terrestres. As estações DAB agrupam os programas de rádio em "serviços", e cada serviço contém um ou mais componentes.

O mesmo serviço pode muitas vezes ser recebido em frequências diferentes.

### **Procura manual de serviços**

- **1 Carregue várias vezes em <b>***SOURCE* até **a indicação "TUNER" ser apresentada.**
- **2 Prima** (MODE) **repetidamente para seleccionar "DAB1," "DAB2" ou "DAB3".**
- **3** Prima (SEEK) +/- para procurar um **serviço num grupo; prima sem soltar +/– para procurar grupos diferentes.**

A procura pára quando a unidade encontra um serviço/grupo. Procure até receber o serviço desejado.

### **Memorização manual**

**1 Quanto estiver a receber o serviço que pretende memorizar, prima um botão numérico sem soltar**  $(\overline{\mathbf{1}})$  **a**  $\overline{\mathbf{6}}$ ) até a **indicação "MEMORY" (Memória) ser apresentada.**

### **Recepção de serviços memorizados**

**1 Depois de seleccionar a banda desejada, prima um botão numérico de**   $((1)$  **a** $(6)$ ).

### **Procurar uma faixa pelo nome — Quick-BrowZer™**

Pode exibir uma lista de serviços para facilitar a procura.

**1 Durante a recepção DAB, prima (BROWSE).**

A unidade entra no modo Quick-BrowZer e a lista de serviços é apresentada.

**2 Rode o botão de controlo para seleccionar o serviço e prima-o quando encontrar a opção desejada.**

Dá-se início à recepção.

Para sair do modo Quick-BrowZer, prima (BROWSE).

### **Definir anúncios DAB**

Determinados anúncios que definir com esta opção podem interromper a fonte seleccionada.

- **1 Durante a recepção DAB prima o botão de selecção sem soltar.**
- **2 Rode o botão de controlo até aparecer a indicação "ANNOUNCE" e em seguida prima-o.**
- **3 Rode o botão de controlo e prima-o quando encontrar a opção desejada.**

### **4 Rode o botão de controlo para seleccionar "ON" ou "OFF," e prima-o.**

### **Notas**

- A opção de anúncios DAB está disponível quando estiver em bandas que não sejam MW/ LW.
- Durante os anúncios DAB, o volume é ajustado para o nível que tiver ajustado pata TA em RDS (página 11).

### **Tipo de anúncio**

**ALARM** (Alarme), **TRAFFIC** (Informação de Trânsito), **TRAVEL** (Informação de Transportes), **WARNING** (Serviço de Alertas), **NEWS** (Flash Noticioso), **WEATHER** (Informação Meteorológica Local), **EVENT** (Informação sobre Eventos), **SPECIAL** (Acontecimento Especial), **RAD\_INFO** (Programa de Informação), **SPORTS** (Boletim Desportivo), **FINANCE** (Boletim Financeiro)

### **Continuar a ouvir o mesmo programa com recepção deficiente**

Defina "DAB/FM LINK" para "ON" (página 27). A indicação "LINK" acende quando estiver a receber um serviço DAB, e "FM-LINK" acende quando estiver a receber o programa FM correspondente.

### **Actualizar a lista de serviços automaticamente — Auto scan**

- **1 Carregue várias vezes em até a indicação "TUNER" ser apresentada.**
- **2 Prima** (MODE) **repetidamente para seleccionar "DAB1," "DAB2" ou "DAB3".**
- **3 Carregue no botão de selecção sem soltar.**
- **4 Rode o botão de controlo até aparecer a indicação "AUTO SCAN" e prima-o.** A unidade actualiza a lista de serviços no modo Quick-BrowZer.

### **FM/MW/LW**

### **Advertência**

Para sintonizar emissoras enquanto conduz, utilize a função BTM (Memória de Emissoras com Melhor Sintonia) para evitar acidentes.

### **Memorização automática — BTM**

**1 Carregue várias vezes em**  (SOURCE/OFF) **até a indicação "TUNER" ser apresentada.**

Para mudar a banda, carregue várias vezes em (MODE). Pode seleccionar entre FM1, FM2, MW ou LW.

- **2 Prima o botão de selecção sem soltar.** É apresentado o ecrã de configuração.
- **3 Rode o controlo de volume até aparecer a indicação "BTM" e, em seguida, prima-o.**

A unidade memoriza as emissoras por ordem de frequência nos botões numéricos.

### **Memorização manual**

**1 Enquanto recebe a emissora que pretende memorizar, prima e mantenha um botão numérico (** $\overline{1}$ **)** a **) até aparecer a indicação "MEMORY" (MEMÓRIA).**

### **Receber as emissoras memorizadas**

**1 Seleccione a banda e, em seguida, carregue num botão numérico ( a ).**

### **Sintonização automática**

**1 Seleccione a banda e, em seguida,**  prima  $(SEEK)$  +/- para procurar a **emissora.**

A procura pára quando a unidade sintonizar a emissora. Repita este procedimento até conseguir receber a emissora pretendida.

### **Sugestão**

Se souber a frequência da emissora que pretende ouvir, prima  $(SEEK)$  +/- sem soltar para encontrar a frequência aproximada e, em seguida, prima várias vezes  $(SEEK)$  +/- para ajustar convenientemente a frequência pretendida (sintonização manual).

### **RDS**

As emissoras FM que dispõem do serviço RDS (Sistema de Dados de Rádio) enviam informações digitais inaudíveis juntamente com o sinal regular do programa de rádio.

#### **Notas**

- É possível que nem todas as funções RDS se encontrem disponíveis, dependendo do país/ região onde se encontra.
- É possível que o RDS não funcione se o sinal for demasiado fraco ou se a emissora sintonizada não transmitir informações RDS.

### **Alterar os elementos do ecrã**

Carregue em (DSPL).

### **Ajustar AF (Frecuencias alternativas) y TA (Anuncio de tráfico)**

AF sintoniza continuamente a emissora com o sinal mais forte numa rede e TA fornece informações de trânsito ou programas de trânsito (TP) actuais , caso estes sejam recebidos.

**1 Prima várias vezes AF/TA (Frequência Alternativa/Informações de Trânsito) até ser apresentada a configuração desejada.**

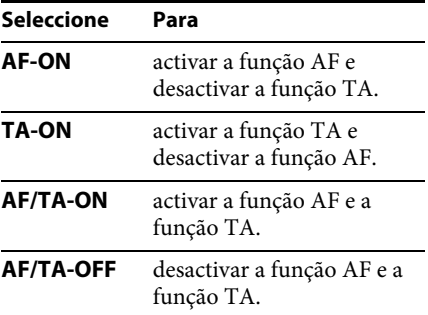

### **Memorizar emissoras RDS com a definição AF e TA**

Pode pré-sintonizar emissoras RDS juntamente com a definição AF/TA. Se utilizar a função BTM, apenas as emissoras RDS com a mesma definição AF/TA serão memorizadas. Se as pré-sintonizar manualmente, pode sintonizar tanto emissoras RDS como não RDS com a definição AF/TA para cada uma delas.

**1 Configure a definição AF/TA e, em seguida, memorize a emissora com a função BTM ou manualmente.**

### **Receber informações de emergência**

Sempre que as funções AF ou TA se encontrarem seleccionadas, as informações de emergência interromperão automaticamente a fonte actualmente seleccionada.

### **Sugestão**

Se ajustar o nível do volume durante uma informação de trânsito, esse nível será memorizado na memória para informações de trânsito posteriores, independentemente do nível regular do volume.

### **Permanecer com um programa regional — REGIONAL**

Sempre que a função AF estiver activada: as definições de origem desta unidade restringem a recepção a uma região específica, pelo que a unidade não mudará para outra emissora regional com uma frequência mais forte.

Se abandonar a área de recepção do programa regional, seleccione "REG-OFF" na configuração durante a recepção em FM (página 26).

### **Nota**

Esta função não funciona no Reino Unido e em algumas outras áreas.

### **Função Local Link (Ligação local) (apenas no Reino Unido)**

Esta função permite-lhe seleccionar outras emissoras locais na área, mesmo que estas não se encontrem memorizadas nos botões numéricos.

- **1 Durante a recepção em FM, carregue no botão numérico**  $(\overline{1})$  **a**  $(\overline{6})$  **no qual se encontra memorizada a emissora local.**
- **2 Dentro de 5 segundos, pressione novamente a tecla numérica da estação local.** Repita este procedimento até receber a emissora local.

### **Definição CT (Relógio)**

Os dados CT da transmissão RDS acertam o relógio.

**1 Seleccione "CT-ON" no menu de configuração (página 25).**

#### **Nota**

É possível que a função CT não funcione, mesmo que esteja a receber uma emissora com RDS.

### **Seleccionar PTY (Tipos de programa)**

Pode visualizar o tipo de programa que está a receber ou procurar um tipo de programa específico.

### **1 Prima** (AF/TA) **(PTY) sem soltar durante a recepção DAB ou FM.**

O tipo de programa actual aparece se serviço/estação estiver a transmitir dados PTY (tipo de programa).

### **2 Rode o botão de controlo e prima o botão quando encontrar a opção desejada.**

A unidade começa a procurar um serviço/estação que esteja a emitir o tipo de programa seleccionado.

### **Tipos de programas**

**NONE** (Sem Tipo de Programa)\*, **NEWS** (Notícias), **AFFAIRS** (Actualidade), **INFO** (Informação), **SPORT** (Desporto), **EDUCATE** (Educação), **DRAMA** (Drama), **CULTURE** (Cultura), **SCIENCE** (Ciência), **VARIED** (Variedades), **POP M** (Música Pop), **ROCK M** (Música Rock ), **EASY M** (Música Ambiente) **LIGHT M** (Clássica Ligeira), **CLASSICS** (Clássica Erudita), **OTHER M** (Outra Música), **WEATHER** (Meteorologia), **FINANCE** (Finanças), **CHILDREN** (Programas infantis), **SOCIAL A** (Assuntos Sociais), **RELIGION** (Religião), **PHONE IN** (Telefone), **TRAVEL** (Viagens), **LEISURE** (Lazer), **JAZZ** (Música Jazz), **COUNTRY** (Música Country), **NATION M** (Música Nacional), **OLDIES** (Música Oldies), **FOLK M** (Folclore), **DOCUMENT** (Documentários)

<sup>\*</sup> Pode aparecer dependendo do serviço durante a recepção DAB.

### **Reproduzir um disco**

Esta unidade reproduz CD-DA (que também contenham CD TEXT) e CD-R/ CD-RW (ficheiros MP3/WMA/AAC (página 28)).

- **1 Carregue em (ABRIR).**
- **2 Introduza o disco (face da etiqueta voltada para cima).**

### **3 Feche o painel frontal.**

A reprodução inicia-se automaticamente.

Carregue em  $\overline{OPEN}$  e em  $\triangle$  para ejectar o disco.

### **Nota**

Sempre que ejectar/introduzir um disco, mantenha os dispositivos USB desligados para evitar danificar o disco.

### **Alterar os elementos do ecrã**

Os elementos apresentados podem ser diferentes dependendo do tipo de disco, formato de gravação e definições. Carregue em (DSPL).

### **Dispositivos USB**

- Poderá utilizar dispositivos USB compatíveis com MSC (Mass Storage Class).
- O codec correspondente é MP3 (.mp3), WMA (.wma), AAC (.m4a) e AAC (.mp4).
- Recomenda-se a realização de uma cópia de segurança dos dados contidos num dispositivo USB.

Para mais informações sobre a compatibilidade com o seu dispositivo USB, visite o nosso site.

### **Nota**

Ligue o dispositivo USB depois de ligar o motor. Dependendo do dispositivo USB, poderão ocorrer avarias se o ligar antes de ligar o motor.

### **Reproduzir um dispositivo USB**

**1 Deslize a tampa da porta USB e, em seguida, ligue o dispositivo USB ao conector USB com o respectivo cabo.**

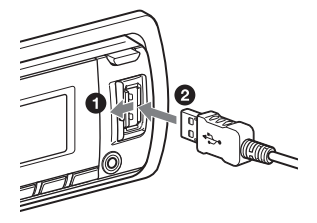

A reprodução é iniciada.

Se já tiver um dispositivo USB ligado, para iniciar a reprodução, prima várias vezes (SOURCE/OFF) até ser apresentada a indicação "USB".

Para parar a reprodução, prima (SOURCE/OFF) durante um segundo.

Para remover o dispositivo USB, pare a reprodução e, em seguida, remova o dispositivo.

#### **Notas**

- Não utilize dispositivos USB muito grandes ou pesados que possam cair devido à vibração ou desligar uma ligação.
- Não retire o painel frontal durante a reprodução do dispositivo USB, caso contrário os dados nele contidos podem danificar-se.

### **Alterar os elementos do ecrã**

Os elementos apresentados podem ser diferentes dependendo do modelo, tipo de disco, formato de gravação e definições. Carregue em (DSPL).

#### **Notas**

- O número máximo de dados passíveis de ser apresentados é o seguinte.
	- pastas (álbuns): 128
	- ficheiros (faixas) por pasta: 500
- O sistema poderá demorar mais tempo a iniciar a reprodução, dependendo do volume de dados gravado.
- Não poderá reproduzir ficheiros de tipo DRM (Digital Rights Management).
- Durante a reprodução ou avanço/retrocesso rápido de um ficheiro MP3/WMA/AAC de VBR (taxa variável de bits), poderá não ser possível apresentar correctamente o tempo decorrido de reprodução.
- O sistema não suporta a reprodução dos seguintes ficheiros MP3/WMA/AAC:
	- compressão sem perdas
	- com protecção de direitos de autor

### **Desfrutar da música de acordo com o seu estado de espírito — SensMe**™

A função "SensMe™ channels" apresenta automaticamente grupos de faixas por canal e permite-lhe desfrutar da música intuitivamente.

### **Instalar o "SensMe™ Setup" e o "Content Transfer" no seu computador**

O software ("SensMe™ Setup" e "Content Transfer") é necessário para activar a função SensMe™ nesta unidade.

- **1 Transfira o software "SensMe™ Setup" e "Content Transfer" a partir do site de assistência.**
- **2 Instale o software no seu computador.** Para obter mais informações acerca da instalação, visite http://support.sonyeurope.com/

### **Registar um dispositivo USB utilizando o "SensMe™ Setup"**

O registo do dispositivo USB é necessário para activar a função SensMe™ nesta unidade.

Se o registo não for efectuado conjuntamente com o procedimento de instalação, siga os passos indicados abaixo.

- **1 Inicie o "SensMe™ Setup" no seu computador.**
- **2 Ligue um dispositivo USB ao seu computador.**
- **3 Complete o registo seguindo as instruções que aparecem no ecrã.**

### **Sugestão**

Se ligar um dispositivo USB registado que contém faixas analisadas, o dispositivo USB pode cancelar o registo novamente.

### **Transferir faixas do dispositivo USB utilizando o "Content Transfer"**

Para activar a função SensMe™ nesta unidade, as faixas necessitam de ser analisadas e transferidas para o dispositivo USB registado utilizando o "Content Transfer".

### **1 Ligue o dispositivo USB registado ao seu computador.**

Para dispositivos USB, através do modo MSC. O "Content Transfer" inicia-se automaticamente. Siga as instruções no ecrã caso estas sejam apresentadas.

### **2 Arraste e solte as faixas do Windows Explorer ou do iTunes, etc, para "Content Transfer".**

A análise e transferência de faixas inicia-se.

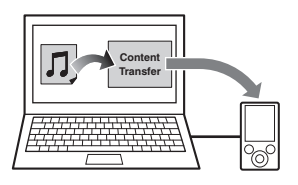

Para obter mais informações acerca das operações, consulte a Ajuda de "Content Transfer".

### **Reproduzir faixas no canal canais SensMe™**

Os "SensMe™ channels" agrupam automaticamente as faixas em canais pela sua melodia. Pode seleccionar e reproduzir um canal adequado ao seu estado de espírito, actividade, etc.

### **1 Ligue um dispositivo USB configurado para a função SensMe**™**.**

### **2 Carregue várias vezes em**  (SOURCE/OFF) **até a indicação"SENSME CH" ser apresentada.**

A lista de canais é apresentada e as secções mais melódicas ou rítmicas das faixas são reproduzidas aleatoriamente. **3 Seleccione uma faixa a partir da lista de canais utilizando o botão de controlo.** Para mudar de canal:

Prima em  $(1)$ /2 (ALBUM  $\Psi/\blacktriangle$ ) para seleccionar o canal pretendido. Para mudar de faixa:

Carregue várias vezes em  $(SEEK)$  +/– até a faixa pretendida ser apresentada e, em seguida, carregue no botão de controlo.

### **Nota**

Se o dispositivo USB ligado tiver muitas faixas, pode demorar algum tempo para o "SensMe™ channels" iniciar, devido à leitura de dados.

### **Sugestão**

As faixas são reproduzidas por ordem aleatória. A ordem poderá variar com a selecção de cada canal.

### **Lista de canais**

**MORNING** (5:00 – 9:59) **DAYTIME** (10:00 – 15:59) **EVENING** (16:00 – 18:59) **NIGHT** (19:00 – 23:59)

**MIDNIGHT** (0:00 – 4:59)

Faixas recomendadas para todas as alturas do dia.

Acerte o relógio (página 5) para que o canal seja visualizado correctamente.

**SHUFFLE ALL**: reproduz todas as faixas analisadas por ordem aleatória.

**ENERGETIC**: faixas alegres.

**RELAX**: faixas calmas.

**MELLOW**: faixas suaves e melancólicas.

**UPBEAT**: faixas alegres para melhorar o seu estado de espírito.

**EMOTIONAL**: faixas de baladas.

**LOUNGE**: música ambiente.

**DANCE**: faixas de rhythm e rap, rhythm e blues.

**EXTREME**: faixas de rock intenso.

**FREEWAY**: faixas alegres e rápidas.

**CHILLOUT DRIVE**: faixas de baladas, calmantes e entoadas.

**WEEKEND TRIP**: faixas agradáveis, animadas e alegres.

**MIDNIGHT CRUISE**: faixas de jazz ou interpretadas ao piano para um estado de espírito maturo.

**PARTY RIDE**: faixas ritmadas e enérgicas.

**MORNING COMMUTE**: faixas bemdispostas e animadas.

**GOIN' HOME**: faixas quentes e relaxantes.

### **iPod**

Neste manual de Instruções, "iPod" é utilizado como referência geral para as funções iPod no iPod e no iPhone, a menos que seja especificado de outro modo no texto ou nas ilustrações.

Para mais informações acerca da compatibilidade do seu iPod, consulte "Acerca do iPod" na página 29 ou visite o site de assistência ao cliente indicado na contra capa.

### **Reproduzir através do iPod**

Antes de ligar o iPod, baixe o volume da unidade.

- **1 Deslize a tampa da porta USB e, em seguida, ligue o iPod ao conector USB com o cabo de ligação USB para iPod (não fornecido)**\***.**
	- \* Recomenda-se a utilização do cabo de ligação USB para iPod RC-100IP.

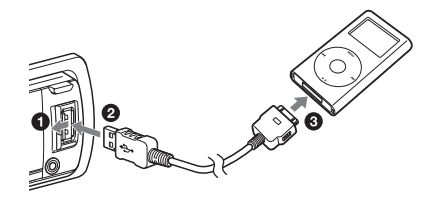

As faixas começam a ser reproduzidas automaticamente no iPod a partir do último ponto reproduzido.

Se já houver um iPod ligado, prima várias vezes em (SOURCE/OFF) para iniciar a reprodução até ser apresentada a indicação "USB". (a indicação "IPOD" é apresentada no ecrã quando um iPod é reconhecido.)

Carregue em (SOURCE/OFF) sem soltar durante 1 segundo para parar a reprodução.

Para retirar o iPod, interrompa a reprodução do iPod e, em seguida, retire-o.

### **Recomendações para a utilização do iPhone**

Quando ligar um iPhone através da porta USB, o volume do telefone é controlado pelo próprio iPhone. De modo a evitar um som alto repentino depois de uma chamada, não aumente o volume da unidade durante uma chamada telefónica.

### **Nota**

Não retire o painel frontal durante a reprodução do iPod, caso contrário os dados nele contidos podem danificar-se.

### **Sugestão**

O iPod é recarregado enquanto a unidade estiver ligada.

### **Modo de Retomar a Reprodução**

Quando o iPod está ligado à doca, a reprodução começa no modo definido pelo iPod. Neste modo, os botões seguintes não funcionam.

 $-$  (3) (REP)

 $-$  (4) (SHUF)

### **Alterar os elementos do ecrã**

Carregue em (DSPL).

#### **Nota**

É possível que algumas letras guardadas no iPod não sejam apresentadas correctamente.

### **Saltar álbuns, podcasts, géneros, listas de reprodução e artistas**

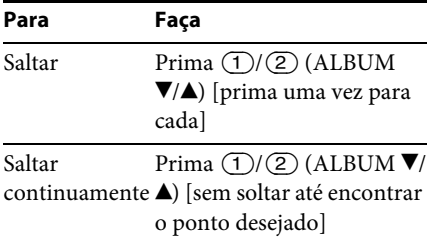

### **Funcionar directamente com o iPod — Controlo do passageiro**

Pode operar directamente um iPod mesmo quando este se encontrar ligado ao conector de base.

**1 Durante a reprodução, carregue em**  (MODE) **sem soltar.**

A indicação "MODE IPOD" é apresentada e poderá operar o iPod directamente.

Para sair do controlo do passageiro, prima (MODE).

Aparecerá a indicação "MODE AUDIO" e não será possível operar o iPod directamente.

### **Nota**

O volume só pode ser ajustado na unidade.

### **Procura e reprodução de faixas**

### **Reprodução de faixas em diversos modos**

Pode ouvir faixas repetidamente (reprodução repetida) ou por ordem aleatória (reprodução aleatória). Os modos de reprodução disponíveis variam dependendo da fonte seleccionada.

### **1 Durante a reprodução, prima várias vezes (REP) ou (SHUF) até o modo de reprodução pretendido ser apresentado.**

A reprodução no modo seleccionado pode demorar alguns momentos a começar.

### **Reprodução repetida**

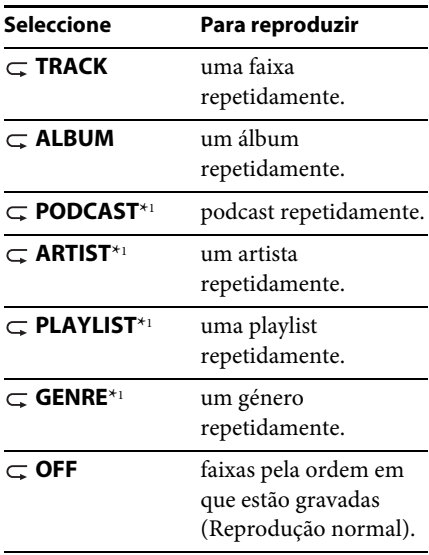

### **Reprodução aleatória**

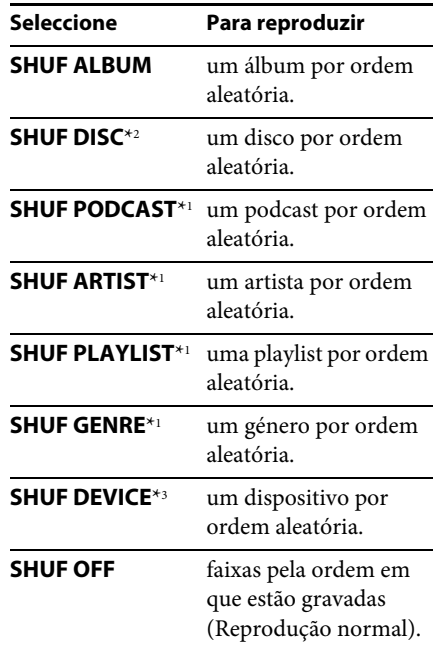

\*1 Apenas iPod

\*2 Apenas CD

\*3 Apenas USB e iPod

### **Procurar uma faixa pelo nome — Quick-BrowZer**™

É possível procurar facilmente uma faixa num CD ou dispositivo USB pela categoria.

### **1 Prima (BROWSE)\*.**

A unidade entra no modo Quick-BrowZer e a lista de categorias de procura é apresentada. Quando a lista for apresentada, carregue várias vezes em (BACK) até a categoria de procura pretendida ser apresentada.

- \* Durante a reprodução, prima (BROWSE) durante mais do que 2 segundos para regressar directamente ao início da lista de categoria (apenas USB).
- **2 Rode o botão de controlo para seleccionar a categoria de procura pretendida e, em seguida, prima para confirmar.**
- **3 Repita o passo 2 até a faixa pretendida estar seleccionada.**

A reprodução é iniciada.

Para sair do modo Quick-BrowZer, prima (BROWSE).

### **Nota**

Quando entrar no modo Quick-BrowZer, a definição de reprodução repetida/aleatória é cancelada.

### **Procurar saltando elementos — Modo Jump**

Quando existem muitos elementos numa categoria, é possível procurar rapidamente o elemento pretendido.

**1** Prima (SEEK) + no modo Quick-**BrowZer.**

É apresentado o nome do elemento.

**2 Rode o botão de controlo para seleccionar o elemento próximo do que deseja.**

Salta os elementos em passos de 10% do número total de elementos.

- **3 Carregue no botão de selecção.** O ecrã regressa ao modo Quick-BrowZer e o elemento seleccionado é apresentado.
- **4 Rode o botão de controlo para seleccionar o elemento pretendido e prima-o quando encontrar a opção desejada.**

A reprodução é iniciada se o elemento seleccionado for uma faixa.

Para cancelar o modo Saltar, prima  $(BACK)$  ou  **–.** 

### **Procurar por ordem alfabética — Pesquisa alfabética**

Quando um iPod estiver ligado à unidade, pode procurar o elemento pretendido por ordem alfabética.

**1** Prima (SEEK) + no modo Quick-**BrowZer.**

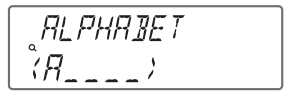

**2 Rode o botão de controlo para seleccionar a primeira letra do item pretendido e prima-o.**

Uma lista de itens que começam com a letra seleccionada será exibida em ordem alfabética.

### **3 Rode o botão de controlo para seleccionar o elemento pretendido e, em seguida, carregue no botão.**

A reprodução é iniciada se o elemento seleccionado for uma faixa.

Para cancelar a pesquisa alfabética, prima  $\bigcirc$  (BACK) ou  $(SEEK)$  –.

### **Notas**

- Na pesquisa alfabética, um símbolo ou um artigo (a /o/um) antes da letra do item seleccionado é excluído.
- Dependendo do elemento de pesquisa que seleccionar, é possível que só o modo Jump esteja disponível.
- A pesquisa alfabética poderá demorar alguns minutos, dependendo da quantidade das faixas.

### **Procurar uma faixa ouvindo excertos de faixas — ZAPPIN**™

Poderá procurar a faixa que pretende ouvir ouvindo pequenos excertos das faixas contidas num CD ou dispositivo USB pela ordem em que estão gravadas.

O modo ZAPPIN é adequado para procurar uma faixa no modo aleatório ou repetido aleatório.

**1** Carregue em  $\overline{(ZAP)}$  durante a **reprodução.**

A reprodução é iniciada num excerto da faixa seguinte. Pode seleccionar o tempo de reprodução (página 26).

#### **Faixa**

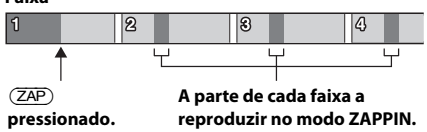

### **2 Carregue no botão de controlo ou quando estiver a reproduzir a faixa que quer ouvir.**

A faixa seleccionada é reproduzida no modo normal desde o início.

Se carregar em  $\triangle$  (BACK) confirma igualmente a faixa que pretende reproduzir.

### **Sugestões**

- Se a faixa que está a procurar tiver sido transferida com "Content Transfer," são reproduzidas as partes mas melódicas e mais rítmicas das faixas (página 15).
- Prima  $(SEEK)$  +/- no modo ZAPPIN para saltar uma faixa.
- Prima  $\overline{(1)}$  /  $\overline{(2)}$  (ALBUM  $\overline{\mathbf{V}}/\mathbf{\Delta}$ ) no modo ZAPPIN para saltar um álbum.

### **Alterar a iluminação**

### **Alterar as cores de visualização e dos botões — Dynamic Color Illuminator**

Dynamic Color Iluminador permite que mude a cor do ecrã e os botões na unidade principal para combinar com o interior do carro.

Pode escolher entre 12 cores predefinidas, cor personalizada e 5 padrões predefinidos.

### **Cores predefinidas:**

RED, AMBER, M\_AMBER, YELLOW, WHITE, LIGHT GREEN, GREEN, LIGHT BLUE, SKY BLUE, BLUE, PURPLE, PINK.

### **Padrões predefinidos:**

"RAINBOW" (arco-íris), "OCEAN" (oceano), "SUNSET" (pôr do sol), "FOREST" (floresta), "RANDOM" (aleatório).

- **1** Carregue em  $\overline{(COLOR)}$ .
- **2 Rode o botão de controlo para seleccionar a cor predefinida pretendida e, em seguida, carregue no botão.**

O ecrã regressa ao modo de recepção/ reprodução normal.

### **Nota**

Se o botão de controlo for girado rapidamente, a cor do ecrã e os botões podem mudar muito rapidamente.

### **Personalizar a cor do ecrã e dos botões — Cor personalizada**

Pode registar uma cor personalizada para o ecrã e os botões.

- **1** Prima o botão (COLOR) sem soltar. O ecrã da cor personalizada DAY/ NIGHT varia de acordo com as definições de DIMMER.
- **2 Rode o botão de controlo até a indicação "BASE COLOR" ser apresentada e, em seguida, carregue no botão.**

Pode seleccionar uma cor predefinida como base para personalizar ainda mais. Quando seleccionar "BASE COLOR", a cor personalizada é substituída.

- **3 Rode o botão de controlo para escolher entre "RGB RED", "RGB GREEN" ou "RGB BLUE" e, em seguida, carregue no botão.**
- **4 Rode o botão de controlo para seleccionar a sua gama de cor e, em seguida, carregue no botão.** Gama de cor ajustável: "0" - "32". Não pode seleccionar "0" para todas as
- gamas de cor.  $5$  Prima  $\rightarrow$  (BACK).

### **Alterar o modo de cor DAY/NIGHT (dia/ noite).**

Pode definir uma cor diferente para DAY/ NIGHT em função das definições de **DIMMER.** 

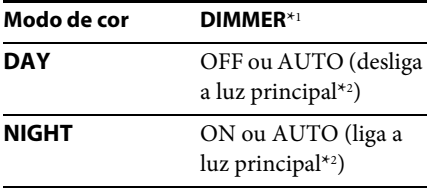

\*1 Para mais informações acerca de DIMMER, consulte a página 26.

- \*2 Disponível apenas quando o controlo de iluminação está ligado.
- **1 Seleccione "DAY/NIGHT" no passo 2.**
- **2 Seleccione "DAY" ou "NIGHT."**
- **3 Personalize o canal predefinido a partir do passo 2 a 5.**

### **Definições avançadas de cor**

### **Sincronização dos canais SensMe**™ **— Cor dos Canais SensMe**™

A cor do ecrã e dos botões na unidade principal muda de acordo com o canal SensMe™.

- **1 Prima o botão de selecção sem soltar.** É apresentado o ecrã de configuração.
- **2 Rode o botão de controlo até a indicação "SENSME COLR" ser apresentada e, em seguida, carregue no botão.**
- **3 Rode o botão de controlo para seleccionar "SENSME-ON" e, em seguida, carregue no botão.**

### **4** Prima  $\triangle$  (BACK).

Para cancelar o SensMe™ Channels Color, seleccione "OFF" no passo 3.

### **Nota**

Quando SensMe™ Channels Color é definido como "ON"para a fonte SensMe™, Channels Color substitui as definições da cor/padrão predefinidos.

### **Alterar a cor com a sincronização do som — Sound Synchronization**

Quando seleccionar um padrão predefinido ou reproduzir faixas no canal SensMe™, a sincronização do som é activada.

- **1 Prima o botão de selecção sem soltar.** É apresentado o ecrã de configuração.
- **2 Rode o botão de controlo até a indicação "SOUND SYNC" ser apresentada e, em seguida, carregue no botão.**
- **3 Rode o botão de controlo para seleccionar "SYNC-ON" e prima-o.**
- **4 Prima**  $\rightarrow$  (BACK).

### **Exibir cores claras — White Menu**

Pode visualizar o menu de forma mais clara (branca) sem se preocupar com a definição de cor.

- **1 Prima o botão de selecção sem soltar.** É apresentado o ecrã de configuração.
- **2 Rode o botão de controlo até a indicação "WHITE MENU" ser apresentada e, em seguida, carregue no botão.**
- **3 Rode o botão de controlo para seleccionar "WHITE-ON" e prima-o.**
- **4** Prima  $\rightarrow$  (BACK).

Para cancelar o Menu branco, seleccione "OFF" no passo 3.

### **Efeito inicial — Começar com Branco**

Quando premir (SOURCE/OFF), a cor do ecrã e dos botões na unidade principal fica branca uma vez, e, em seguida, a cor muda para a cor personalizada.

- **1 Prima o botão de selecção sem soltar.** É apresentado o ecrã de configuração.
- **2 Rode o botão de controlo até a indicação "START WHITE" ser apresentada e, em seguida, carregue no botão.**
- **3 Rode o botão de controlo para seleccionar "WHITE-ON" e prima-o.**
- **4** Prima  $\rightarrow$  (BACK).

Para cancelar o Arranque branco, seleccione "OFF" no passo 3.

### **Configuração do Som e Menu de Configuração**

**Alteração das definições do som**

### **Ajustar as características do som**

- **1 Durante a recepção/reprodução, prima o botão select.**
- **2 Rode o botão de controlo até o elemento do menu pretendido ser apresentado e, em seguida, carregue no botão.**
- **3 Rode o botão de controlo para seleccionar a definição e carregue no botão.**
- **4** Prima  $\rightarrow$  (BACK).

É possível configurar os seguintes elementos:

**EQ7 PRESET** (página 23)

**EQ7 SETTING** (página 23)

### **POSITION**

**POSITION** (Definição da posição de audição) (página 24) **ADJUST POS**\*1 (Ajuste da posição de audição) (página 24) **SW POSITION**\*1 (Posição Subwoofer) (página 24)

### **BALANCE**

Ajusta o equilíbrio do som: "Direita:15"- "Central" - "Esquerda:15".

### **FADER**

Ajusta o nível relativo: "FRONT-15" - "CENTER" - "REAR-15".

**DM+** (página 24)

**REARBAS ENH** (Intensificador de graves traseiro) (página 25)

**SUBW LEVEL** (Nível da coluna de graves) Ajusta o volume da coluna de graves.  $"\text{+}10 \text{ dB}'' - "0 \text{ dB}'' - "-10 \text{ dB}''$ (A indicação "ATT" é apresentada na definição mais baixa).

**AUX VOLUME**\*2 (Nível do volume AUX) Ajusta o volume de cada um dos equipamentos auxiliares ligados: "+18 dB" –  $"0 dB" - " - 8 dB".$ 

Esta definição faz com que deixe de ser necessário ajustar o nível de volume entre fontes.

- \*1 Oculto quando a opção "POSITION" está definida em "OFF".
- \*2 Sempre que a fonte AUX estiver activada (página 27).

### **Desfrutar de funções de som sofisticado — Motor de som avançado**

O processador Advance Sound Engine cria dentro do carro um campo sonoro ideal com processamento digital de sinal.

### **Seleccionar a qualidade de som — EQ7 Preset**

Pode seleccionar uma curva do equalizador de 7 curvas de equalização (XPLOD, VOCAL, EDGE, CRUISE, SPACE, GRAVITY, CUSTOM ou OFF).

- **1 Durante a recepção/reprodução, prima o botão select.**
- **2 Rode o controlo de volume até aparecer a indicação "EQ7" e, em seguida, prima-o.**
- **3 Rode o botão de controlo e prima o botão quando encontrar a opção desejada.**
- **4** Prima  $\rightarrow$  (BACK).

Para cancelar a curva do equalizador, seleccione "OFF" no passo 3.

### **Sugestão**

A configuração da curva do equalizador pode ser memorizada para cada fonte.

### **Personalizar a curva do equalizador — Definição EQ7**

A opção "CUSTOM" de EQ7 permite-lhe efectuar as suas próprias definições do equalizador.

- **1 Seleccione uma fonte e, em seguida, prima o botão de selecção.**
- **2 Rode o botão de controlo até aparecer a indicação "EQ7 SETTING" e, em seguida, prima-o.**
- **3 Rode o botão de controlo até aparecer a indicação "BASE" e, em seguida, prima-o.**

Pode seleccionar uma curva do equalizador, como base para uma personalização ainda mais precisa.

- **4 Rode o botão de controlo para seleccionar a curva do equalizador e, em seguida, carregue no botão.**
- **5 Ajuste a curva do equalizador.**
	- **Rode o botão de controlo para seleccionar o intervalo de frequência e prima-o quando encontrar a opção desejada.**

$$
\begin{array}{c}\n \overline{EG1} & \overline{SET} & \stackrel{\text{def}}{\Rightarrow} \\
\overline{BRNII} & \overline{I}\n \end{array}
$$

BAND1: 63 Hz BAND2: 160 Hz BAND3: 400 Hz BAND4: 1 kHz BAND5: 2,5 kHz BAND6: 6,3 kHz BAND7: 16,0 kHz

**Rode o botão de controlo para ajustar o volume e prima-o.** O nível de volume é ajustável em intervalos de 1 dB, de -6 dB a +6 dB.

Repita os passos  $\bigcirc$  a  $\bigcirc$  para ajustar outros intervalos de frequência.

**6** Carregue duas vezes em  $\rightarrow$  (BACK). A curva do equalizador é guardada em "CUSTOM".

### **Optimizar o som através do Time Alignment — Posição de audição**

A unidade pode simular um campo sonoro natural atrasando a saída do som de cada coluna para melhor se ajustar à sua posição de audição.

As opções para "POSITION" são indicados mais abaixo.

**FRONT L (1):** frontal esquerda **FRONT R (2):** frontal direita **FRONT** (**6**): frontal central **ALL** ( $\bullet$ ): no centro do seu automóvel **OFF**: sem posição definida

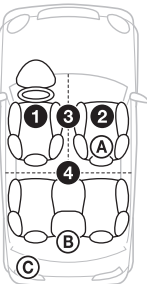

Também pode definir a posição do subwoofer aproximar da sua posição de audição se:

- a coluna de graves estiver ligada
- a posição de audição estiver definida em "FRONT L", "FRONT R", "FRONT" ou "ALL".

As opções de "SW POSITION" são indicadas mais abaixo. **NEAR** ((A): próximo **NORMAL** ( $\mathbf{\bar{B}}$ ): normal **FAR**  $(C)$ : Longe

- **1 Durante a recepção/reprodução, prima o botão select.**
- **2 Rode o botão de controlo até a indicação "POSITION" ser apresentada e, em seguida, carregue no botão.**
- **3 Rode o botão de controlo para seleccionar a partir de "FRONT L","FRONT R," "FRONT" ou "ALL", e prima-o.**
- **4 Rode o botão de controlo até a indicação "SW POSITION" ser apresentada e, em seguida, carregue no botão.**
- **5 Rode o botão de controlo até aparecer a posição do subwoofer desejada "NEAR", "NORMAL" ou "FAR" e prima-o.**

### $6$  Prima  $\rightarrow$  (BACK).

Para cancelar a posição de audição, seleccione "OFF" no passo 3.

### **Ajustar a posição de audição**

Pode definir adequadamente a definição da posição de audição.

- **1 Durante a recepção/reprodução, prima o botão select.**
- **2 Rode o botão de controlo até a indicação "ADJUST POS" ser apresentada e, em seguida, carregue no botão.**
- **3 Rode o botão de controlo para ajustar a posição de audição e, em seguida, carregue no botão.** Intervalo de ajuste: "+3" – "CENTER" –  $"-3"$ .
- $4$  Prima  $\rightarrow$  (BACK).

### **DM+ Advanced**

DM+ Advanced melhora o som comprimido digitalmente ao restaurar as altas-frequências perdidas no processo de compressão.

- **1 Durante a recepção/reprodução, prima o botão select.**
- **2 Rode o botão de controlo até aparecer a indicação "DM+" e prima-o.**
- **3 Rode o botão de controlo para seleccionar "ON" e prima-o quando encontrar a opção desejada.**
- **4** Prima  $\rightarrow$  (BACK).

### **Sugestão**

A definição DM+ pode ser memorizada para cada fonte.

### **Utilizar as colunas traseiras como coluna de graves — Intensificador de graves traseiro**

O Intensificador de graves traseiro melhora o som dos graves, aplicando a definição do filtro passa-baixo (página 26) às colunas traseiras. Esta função permite que as colunas traseiras funcionem como subwoofer mesmo se não estiver nenhum ligado.

- **1 Durante a recepção/reprodução, prima o botão select.**
- **2 Rode o botão de controlo até a indicação "REARBAS ENH" ser apresentada e, em seguida, carregue no botão.**
- **3 Rode o botão de controlo e seleccione de "1", "2" ou "3", e em seguida prima-o.**
- $4$  **Prima**  $\rightarrow$  (BACK).

### **Ajustar os elementos de configuração**

- **1 Prima o botão de selecção sem soltar.** É apresentado o ecrã de configuração.
- **2 Rode o botão de controlo e prima o botão quando encontrar a opção desejada.**
- **3 Rode o botão de controlo para seleccionar a definição e prima-o quando encontrar a opção desejada.**\* A configuração está concluída.

### **4** Prima  $\rightarrow$  (BACK).

\* Para as definições CUSTOM COLOR e ANNOUNCE, deverá tomar alguns passos adicionais. Para as definições CLOCK ADJ, BTM e AUTO SCAN, o passo 4 não é necessário.

Os elementos seguintes podem ser ajustados dependendo da fonte e da configuração:

### **CLOCK ADJ** (Ajuste do relógio) (página 5)

**CT** (Hora do relógio) Activa a função do relógio: "ON," "OFF" (página 12).

### **BEEP**

Activa o sinal sonoro: "ON", "OFF".

**CAUT ALM**\*1 (Alarme de alerta) Activa o alarme de alerta: "ON", "OFF" (página 5).

### **AUX-A**\*1 (Áudio AUX)

Activa o ecrã da fonte AUX: "ON", "OFF" (página 27).

### **AUTO OFF**

Para desligar automaticamente após o período de tempo pretendido, quando se desligar a unidade: "NO," "30S (Segundos)," "30M (Minutos)," "60M (Minutos)".

### **DEMO** (Demonstração)

Activa a demonstração: "ON", "OFF".

#### **DIMMER**

Altera a luminosidade do ecrã.

- "AT": para regular automaticamente a luminosidade do ecrã quando liga as luzes. (Disponível apenas quando o cabo de controlo de iluminação está ligado.)
- "ON": para regular a luminosidade do ecrã.
- "OFF": para desactivar o regulador de luminosidade.

#### **CONTRAST**

Ajusta o contraste do ecrã. O nível do contraste é ajustável em 7 passos.

#### **COLOR** (Cor predefinida)

Selecciona a cor predefinida do ecrã e os botões na unidade principal (página 20).

#### **CUSTOM COLOR**

Selecciona uma cor predefinida como base para personalizar ainda mais (página 21).

#### **SENSME COLOR**

Muda a cor de acordo com os canais SensMe™: "ON", "OFF".

#### **SOUND SYNC**

Seleccione a cor com sincronização de som: "ON", "OFF".

#### **WHITE MENU**

Define o efeito quando a fonte está ligada: "ON", "OFF".

#### **START WHITE**

Define a cor de arranque: "ON", "OFF".

### **MOTION DSPL** (Ecrã em movimento)

- "SA": para exibir padrões em movimento e analisador de espectro.
- "ON": para exibir padrões em movimento.
- "OFF": desactiva as Imagens em Movimento.

#### **AUTO SCROLL**

Desloca os elementos longos automaticamente: "ON", "OFF".

### **REGIONAL**\*2

Restringe a recepção a uma região específica: "ON", "OFF" (página 12).

#### **ZAPPIN TIME**

Selecciona o tempo de reprodução para a função ZAPPIN.

– "ZAP.TIME-1 (cerca de 6 segundos)", "Z.TIME-2 (cerca de 15 segundos)", "Z.TIME-3 (cerca de 30 segundos)".

#### **ZAPPIN BEEP**

Tem um sinal sonoro entre os excertos das faixas: "ON", "OFF".

**LPF FREQ** (Frequência do filtro passa baixo) Selecciona a frequência de corte da coluna de graves. 50Hz,60Hz, 80Hz,100Hz, 120Hz.

- **LPF SLOPE** (Inclinação do filtro passa alto) Selecciona a curva LPF: "1", "2", "3".
- **SUBW PHASE** (Fase da coluna de graves) Selecciona a fase da coluna de graves: "NORM", "REV".
- **HPF FREQ** (Frequência do filtro passa alto) Selecciona a frequência de corte das colunas frontais/traseiras: "OFF", "50Hz", "60Hz", "80Hz", "100Hz", "120Hz".
- **HPF SLOPE** (Inclinação do filtro passa alto) Selecciona a inclinação HPF (activa apenas quando a função HPF FREQ estiver definida noutra função que não "OFF"): "1", "2", "3".
- **LOUDNESS** (Intensidade sonora dinâmica) Reforça os graves e os agudos para obter um som claro a níveis de volume baixo: "ON", "OFF" (desact.).
- **ALO** (Optimizador de nível automático) Ajusta o nível do volume de reprodução de todas as fontes de reprodução para o nível ideal: "ON", "OFF".

**BTM** (Memória de emissoras com melhor sintonia) (página 10)

#### **ANNOUNCE** (Informações)

Permite a recepção de anúncios (página 9).

### **DAB/FM LINK** \*3

Procura e sintoniza o mesmo programa automaticamente quando o sinal actual está demasiado fraco: "ON," "OFF".

### **ANT-POWER** (Energia à Antena)\*1 \*3

Fornece energia ao terminal de entrada da antena DAB: "ON," "OFF".

#### **AUTO SCAN**\*3

Faz uma procura automática para actualizar a lista de serviços no modo Quick-BrowZer.

- \*1 Quando a unidade está desligada.
- \*2 Quando for recebida uma recepção em FM.
- \*3 Durante a recepção DAB.

### **Utilização de equipamento opcional**

### **Equipamento de áudio auxiliar**

Poderá ouvir o som do dispositivo de áudio portátil opcional a partir das colunas do seu automóvel, ligando-o à ficha de entrada AUX (mini ficha estéreo) na unidade e, em seguida, seleccionando a fonte.

### **Ligar o dispositivo de áudio portátil**

- **1 Desligue o dispositivo de áudio portátil.**
- **2 Baixe o volume na unidade.**
- **3 Ligue o dispositivo áudio portátil à unidade com o cabo de ligação (não fornecido)\*.**
	- \* Certifique-se de que utiliza uma ficha direita.

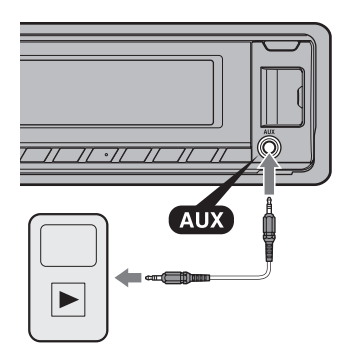

#### **Ajustar o volume do som**

Certifique-se de que ajusta o volume para cada equipamento áudio ligado antes de iniciar a reprodução.

- **1 Baixe o volume na unidade.**
- **2 Prima várias vezes até a indicação**  (SOURCE/OFF) **"AUX" ser apresentada.**
- **3 IInicie a reprodução do dispositivo de áudio portátil a um volume moderado.**
- **4 Defina o seu volume de audição normal na unidade.**
- **5 Ajuste o nível de entrada (página 23).**

### **Informações adicionais**

### **Precauções**

- Se o seu automóvel estiver estacionado ao sol, deixe arrefecer a unidade antes de a utilizar.
- Não deixe no interior do carro o painel frontal ou dispositivos de áudio que tenha trazido para o carro, uma vez que a altas temperaturas podem causar avarias.
- A antena eléctrica estende-se automaticamente.

### **Condensação de humidade**

Se ocorrer condensação de humidade dentro da unidade, retire o disco e aguarde cerca de uma hora até a humidade evaporar; se não o fizer, a unidade não irá funcionar correctamente.

#### **Para manter uma qualidade de som elevada**

Não derrame líquidos sobre a unidade ou os discos.

### **Notas sobre os CDs**

- Não exponha os discos à luz solar directa ou fontes de calor, tais como condutas de ar quente, nem os deixe num carro estacionado sob a luz solar directa.
- Antes de reproduzir um disco, limpe-o com um pano limpo do centro para as extremidades. Não utilize solventes, tais como benzina, diluentes ou soluções de limpeza disponíveis no mercado.

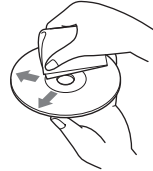

• Esta unidade foi concebida para reproduzir discos que respeitem a norma de Discos Compactos (CD). Os DualDiscs e alguns discos de música codificados com tecnologias de protecção de direitos de autor não estão em conformidade com a norma de Discos Compactos (CD), pelo que é possível que estes discos não sejam reproduzidos por esta unidade.

- **Discos que esta unidade NÃO PODE reproduzir**
	- Discos com etiquetas, autocolantes, fitas pegajosas ou com papel colado. Ao fazê-lo, poderá provocar uma avaria ou poderá estragar o disco.
	- Discos de formas irregulares (por exemplo, em forma de coração, quadrado ou estrela). Se tentar reproduzi-los, poderá danificar a unidade.
	- $-$  Discos de 8 cm(3  $\frac{1}{4}$  polegadas).

### **Notas acerca de CD-R/CD-RW**

- Número máximo de: (apenas CD-R/CD-RW)
	- pastas (álbuns): 150 (incluindo a pasta raiz)
	- ficheiros (faixas) e pastas: 300 (poderão ser menos de 300 se os nomes das pastas/ ficheiros tiverem muitos caracteres.)
	- caracteres passíveis de serem exibidos para o nome da pasta/ficheiro: 32 (Joliet)/64 (Romeo)
- Se o disco começar com uma sessão CD-DA, a unidade reconhece-o como um disco CD-DA e as outras sessões não são reproduzidas.
- **Discos que esta unidade NÃO PODE reproduzir**
	- CD-R/CD-RW com má qualidade de gravação.
	- CD-R/CD-RW gravados com um dispositivo de gravação incompatível
	- CD-R/CD-RW incorrectamente finalizados.
	- CD-R/CD-RW não gravado em formato de CD de música ou formato MP3 em conformidade com a norma ISO9660 de Nível 1/Nível 2, Joliet/Romeo ou sessão múltipla.

### **Ordem de reprodução dos ficheiros MP3/WMA/AAC**

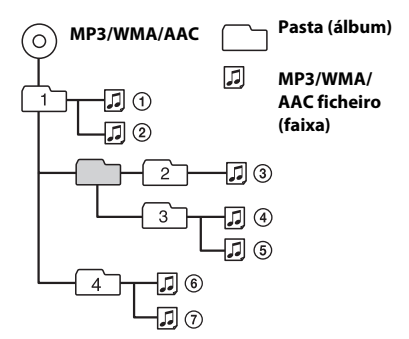

### **Acerca do iPod**

• Pode ligar os modelos a seguir apresentados. Actualize os seus dispositivos iPod com o software mais recente antes de usar.

Fabricado para

- iPod touch (4ª geração)
- iPod touch (3ª geração)
- iPod touch (2ª geração)
- iPod touch (1ª geração)
- iPod classic
- iPod com vídeo\*
- iPod nano (6ª geração)
- iPod nano (5ª geração)
- iPod nano (4ª geração)
- iPod nano (3ª geração)
- iPod nano (2ª geração)
- iPod nano (1ª geração)\*
- iPhone 4
- iPhone 3GS
- iPhone 3G
- iPhone
- \* O controlo de passageiro não está disponível para o iPod nano (1ª geração) ou para o iPod com vídeo.
- "Made for iPod" e "Made for iPhone" significa que um acessório electrónico foi concebido para ligação especificamente ao iPod ou iPhone e que foi certificado pelo fabricante para cumprir as normas de desempenho da Apple. A Apple não é responsável pelo funcionamento deste dispositivo ou pela sua conformidade com normas regulamentares e de segurança. Por favor note que a utilização deste acessório com iPod ou iPhone pode afectar o desempenho da ligação sem fios.

Caso possua quaisquer questões ou problemas relativos à sua unidade não tratados neste manual, consulte o seu agente Sony mais próximo.

### **Manutenção**

### **Substituir a pilha de lítio do controlo remoto tipo cartão**

Quando a pilha começar a ficar fraca, o alcance do controlo remoto tipo cartão começa a ser menor .

Substitua a pilha por uma pilha de lítio CR2025 nova. A utilização de qualquer outra pilha pode apresentar perigo de incêndio ou explosão.

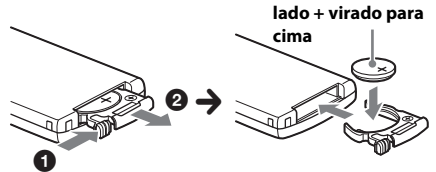

#### **Notas acerca da pilha de lítio**

- Mantenha a pilha de lítio fora do alcance das crianças. No caso de ser ingerida, consulte imediatamente um médico.
- Limpe a pilha com um pano seco para assegurar um bom contacto.
- Certifique-se de que respeita a polaridade correcta quando instalar a pilha.
- Não segure a bateria com pinças metálicas, caso contrário pode ocorrer um curto-circuito.
- Pode ligar os modelos a seguir apresentados. Actualize os seus dispositivos iPod com o software mais recente antes de utilizar.

### **ADVERTÊNCIA**

A pilha pode explodir se não for tratada correctamente. Não recarregue, desmonte, ou descarte para um fogo.

### **Limpeza dos conectores**

A unidade poderá não funcionar correctamente se os conectores situados entre a unidade e o painel frontal não estiverem limpos. Por forma a evitar que tal ocorra, retire o painel frontal (página 5) e limpe os conectores com um cotonete. Não exerça demasiada pressão. Caso contrário,poderá danificar os conectores.

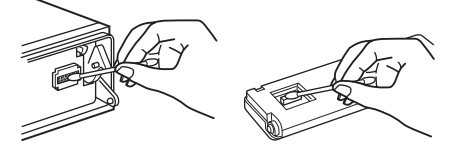

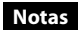

- Por questões de segurança, desligue a ignição antes de limpar os conectores e retire a chave da ignição.
- Nunca toque nos conectores directamente com os seus dedos ou com qualquer dispositivo metálico.

### **Especificações**

### **Secção do rádio**

#### **DAB/DAB+/DMB-R**

**Intervalo de sintonização:** 174,928 – 239,200 MHz **Sensibilidade utilizável:** –97 dBm **Terminal de antena:** Conector de antena externa

### **FM**

**Intervalo de sintonização:** 87,5 – 108,0 MHz **Terminal de antena:** Conector de antena externa **Frequência intermédia:** 25 kHz **Sensibilidade utilizável:** 8 dBf **Selectividade:** 75 dB a 400 kHz **Relação sinal/ruído:** 80 dB (estéreo) **Separação:** 50 dB a 1 kHz **Resposta de frequência:** 20 – 15.000 Hz

#### **MW/LW**

**Intervalo de sintonização:** MW: 531 - 1.602 kHz LW: 153 - 279 kHz **Terminal de antena:** Conector de antena externa **Frequência intermédia:** 9.124,5 kHz ou 9.115,5 kHz/4.5 kHz **Sensibilidade:** MW: 26 µV, LW: 45 µV

### **Secção do leitor de CD**

**Relação sinal/ruído:** 120 dB **Resposta de frequência:** 10 – 20.000 Hz **Oscilação e vibração:** abaixo do limite mensurável

### **Secção do Leitor USB**

**Interface:** USB (Máxima velocidade) **Corrente máxima:** 1 A

### **Secção do amplificador de potência**

**Saída:** saída das colunas **Impedância das colunas:** 4 – 8 ohm **Potência máxima de saída:** 52 W × 4 (a 4 ohm)

### **Aspectos gerais**

#### **Saídas:**

Terminal de saída de áudio (dianteira/traseira) Terminal de saída da coluna de graves (monofónico)

Terminal de controlo de relé da antena eléctrica Terminal de controlo do amplificador de potência

#### **Entradas:**

Terminal de controlo ATT (Atenuação do som) para telefone Terminal de entrada do controlo remoto Terminal de entrada da antena DAB Terminal de entrada da antena FM/MW/LW Ficha de entrada AUX (mini ficha estéreo) Conector de entrada de sinal USB

**Requisitos da potência:** bateria do automóvel de 12 V CC (ligação à terra negativa)

**Dimensões:** aprox.  $178 \times 50 \times 180$  mm (7  $\frac{1}{8} \times 2 \times$ 7 1 /8 polegadas) (l/a/p)

**Dimensões da estrutura:** aprox. 182 × 53 × 162 mm  $(7<sup>1</sup>/4 \times 2<sup>1</sup>/8 \times 6<sup>1</sup>/2$  polegadas) (l/a/p)

**Peso:** aprox. 1,3 kg (2 lb 14 oz)

#### **Acessórios fornecidos:**

Controlo remoto: RM-X211 Antena DAB Componentes para instalação e ligações (1 conjunto)

#### **Acessórios/equipamento opcional:**

Cabo de ligação USB para iPod: RC-100IP

O seu agente poderá não comercializar alguns dos acessórios acima mencionados. Consulteo para obter mais informações.

Design e especificações sujeitos a alterações sem aviso prévio.

### **Requisitos do sistema para utilizar o SensMe™**

#### **Computador**

- CPU/RAM
	- Máquina compatível com IBM PC/AT
	- CPU: processador Intel Pentium III de 450 MHz ou superior
	- RAM: 256 MB ou mais (Para Windows XP), 512 MB ou mais (Para Windows Vista ou posterior)
- Porta USB

#### **Sistema operativo**

Windows XP, Windows Vista, Windows 7

Para obter mais informações acerca de edições compatíveis ou do Service Pack, visite de assistência técnica na contracapa.

#### **Monitor**

Alta definição em cor de 16 bits, 800 × 600 pixéis ou mais

#### **Outros**

Ligação à Internet

### **Notas**

- Os ambientes de sistema a seguir não são suportados:
	- computadores do tipo não IBM PC, como o Macintosh, etc
	- Computadores caseiros
	- Computadores com sistemas operativos actualizados
	- Ambiente multi-ecrã
	- Ambiente multi-arranque
	- Ambiente de máquina virtual
- Dependendo da condição do computador, a operação pode não ser possível mesmo com o ambiente recomendado.

### **Resolução de problemas**

A seguinte lista de verificação ajudá-lo-á a solucionar quaisquer problemas que possam surgir com a sua unidade.

Antes de consultar a lista abaixo apresentada, verifique os procedimentos de ligação e funcionamento.

Para mais informações sobre a como utilizar o fusível e como remover a unidade do painel do seu automóvel, consulte o manual de instalação/ligações fornecido com esta unidade.

Se o problema não ficar resolvido, visite o site de assistência ao cliente indicado na contra capa.

### **Aspectos gerais**

#### **Não está a ser fornecida alimentação à unidade.**

- → Verifique a ligação ou o fusível.
- → Se a unidade estiver desligada e o ecrã se desligar, não é possível operá-la com o controlo remoto.
	- Ligue a unidade.

#### **A antena eléctrica não se estende.**

 A antena eléctrica não possui uma caixa de relé.

#### **As colunas não reproduzem som.**

- A função ATT ou a função Telephone ATT (sempre que o cabo de interface de um telefone para automóvel estiver ligado ao cabo ATT) encontra-se activada.
- A posição do controlo de equilíbrio "FADER" não se encontra configurada para um sistema de 2 colunas.

#### **Não são emitidos sinais sonoros.**

- → O som do sinal sonoro foi cancelado (página 25).
- Está ligado um amplificador de potência opcional e não está a utilizar o amplificador incorporado.

#### **Os conteúdos da memória foram eliminados.**

◆ O cabo de alimentação ou a bateria foram desligados ou não estão ligados correctamente.

#### **As emissoras memorizadas e a hora correcta foram eliminadas.**

#### **O fusível fundiu-se. Ouvem-se ruídos quando liga a ignição**

→ Os cabos não estão correctamente ligados ao conector de alimentação auxiliar do automóvel.

#### **Durante a reprodução ou recepção, é iniciado o modo de demonstração.**

 $\rightarrow$  Se não for efectuada nenhuma operação durante 5 minutos com o "DEMO-ON" definido, o modo de demonstração é iniciado. – Seleccione "DEMO-OFF" (página 25).

#### **As indicações desaparecem ou não são apresentadas no ecrã.**

- **→** O regulador de luminosidade está definido em "DIMER-ON" (página 26).
- ◆ O ecrã desliga-se quando prime o botão (SOURCE/OFF) sem soltar.
	- Prima o botão (SOURCE/OFF) sem soltar até as indicações serem apresentadas no ecrã.
- → Os conectores estão sujos (página 30).

#### **A função Auto Off não funciona.**

- A unidade está ligada. A função Auto Off activa-se após se desligar a unidade.
	- Desligue a unidade.

### **Recepção de rádio**

#### **Não é possível receber as emissoras. O som é interrompido por interferências.**

- → A ligação não está correcta.
	- Ligue o cabo de controlo da antena eléctrica (azul) ou cabo de alimentação auxiliar (vermelho) ao cabo de alimentação de um amplificador de antena do automóvel (apenas em automóveis com antena integrada no vidro traseiro/lateral).
	- Verifique a ligação da antena do automóvel.
	- Se a antena não estender automaticamente verifique o estado das ligações.

#### **Não é possível utilizar a sintonização memorizada.**

- Guarde a frequência correcta na memória.
- → O sinal de difusão é demasiado fraco.

#### **Não é possível utilizar a sintonização automática.**

 O sinal de difusão é demasiado fraco. – Sintonize manualmente.

### **RDS**

#### **A função SEEK inicia-se após alguns segundos de escuta.**

- A emissora não possui TP ou tem um sinal fraco.
	- Desactive a função TA (página 11).

#### **Não é possível ouvir informações de trânsito.**

- → Active a função TA (página 11).
- A emissora não emite quaisquer informações de trânsito apesar de possuir a função TP. – Sintonize outra emissora.

### **A função PTY apresenta "- - - - - - - -."**

- **→** A emissora actual não é uma emissora RDS.
- $\rightarrow$  As informações RDS não foram recebidas.
- A emissora não especifica o tipo de programa.

#### **O nome de serviço do programa fica intermitente.**

- Não existe frequência alternativa para a emissora actual.
	- $-$  Prima  $(SEEK)$  +/- quando o nome de serviço do programa estiver a piscar. "PI SEEK" será exibida e o aparelho começa a procurar outra frequência com o mesmo PI (Programa de Identificação) de dados.

### **Reprodução de CD**

#### **Não é possível introduzir um disco na unidade.**

- A unidade já possui um disco introduzido.
- O disco foi forçado a entrar ao contrário ou de forma incorrecta.

#### **Não é possível reproduzir o disco.**

- → Disco defeituoso ou sujo.
- ◆ Os CD-R/CD-RW não se destinam a utilização áudio (página 28).

### **O disco não é compatível com o formato e versão MP3/WMA/ACC.**

 O disco não é compatível com o formato e versão MP3/WMAACC . Para obter mais informações acerca dos discos e formatos que podem ser reproduzidos, visite o site de assistência técnica.

### **A reprodução dos ficheiros MP3/WMA/AAC demora mais tempo do que a de outros ficheiros.**

- → Os discos a seguir discriminados demoram mais tempo a iniciar a reprodução.
	- um disco gravado com uma estrutura em árvore complexa.
	- um disco gravado em Sessão Múltipla.
	- um disco ao qual se poderão adicionar dados.

#### **Os elementos do ecrã não se deslocam.**

- É possível que a informação de discos com demasiados caracteres não se desloque.
- "AUTO SCR" está definido em "OFF".
	- Seleccione "A.SCRL-ON" (página 26).
	- Prima (DSPL) (SCRL) sem soltar.

#### **O som regista quebras.**

- A instalação não foi correctamente efectuada. – Instale a unidade num ângulo inferior a 45°, num ponto estável do automóvel.
- → Disco defeituoso ou sujo.

### **Reprodução de dispositivos USB**

#### **Não é possível reproduzir elementos através de um hub USB.**

 Esta unidade não reconhece dispositivos USB ligados através de um hub USB.

#### **Não é possível efectuar a reprodução.**

 Um dispositivo USB não funciona. – Volte a ligá-lo.

#### **O dispositivo USB demora mais tempo a efectuar a reprodução.**

→ O dispositivo USB contém ficheiros com uma estrutura em árvore complexa.

#### **O som fica intermitente.**

→ O som pode ficar intermitente a uma taxa de bits superior a 320 kbps.

### **Indicações/Mensagens de erro**

### **CHECKING**

- A unidade está a confirmar a ligação ao dispositivo USB.
	- Aguarde até a confirmação de ligação se encontrar concluída.

#### **ERROR**

- O disco está sujo ou foi introduzido ao contrário.
	- Limpe ou introduza o disco correctamente.
- → Introduziu um disco sem nada gravado.
- O disco não pode ser reproduzido devido a um problema.
	- Insira outro disco.
- ◆ O dispositivo USB não foi reconhecido automaticamente.
	- Volte a ligá-lo.
- $\rightarrow$  Prima  $\triangle$  para remover o disco.

#### **FAILURE**

- A ligação das colunas ou dos amplificadores não foi efectuada correctamente.
	- Consulte o manual de instalação/ligações deste modelo para verificar a ligação.

#### **HUBS NO SUPRT** (Hubs não suportados)

Esta unidade não suporta um hub USB.

#### **INVALID**

◆ O dispositivo USB ligado não contém um ficheiro de música para a função SensMe™.

#### **NO AF**

- Não existe frequência alternativa para a emissora actual.
	- $-$  Prima (SEEK)  $+/-$  quando o nome de serviço do programa estiver a piscar. A unidade começa à procura de outra frequência com os mesmos dados da PI dados de (Identificação do programa) (a indicação "PI SEEK" aparece no visor).

### **NO CHANNEL**

◆ O dispositivo USB ligado não contém uma lista de canais para a função SensMe™.

### **NO DATA** (Sem dados)

- Não há nenhum programa do tipo que procura no serviço DAB actual.
	- Prima  $\triangle$  (BACK).

#### **NO DEV** (No hay ningún aparato conectado)

- Foi seleccionada a fonte "USB" sem haver nenhum dispositivo USB ligado. Um dispositivo ou cabo USB foi desligado durante a reprodução.
	- Certifique-se de que liga um dispositivo e o cabo USB.

#### **NO INFO**

 Não há nenhum programa do tipo que procura no serviço DAB actual.

#### **NO MUSIC**

- → O disco ou dispositivo USB não contém ficheiros de música.
	- Introduza um CD de música nesta unidade.
	- Ligue um dispositivo USB que contenha ficheiros de música.

### **NO NAME**

- Não existe nenhum nome de disco/álbum/ grupo/faixa gravado na faixa.
- Não há nenhum grupo/serviço com o nome que procura no serviço DAB actual.

### **NO SERVICE**

O sinal DAB não pode ser recebido.

- → Active a procura automática (página 10).
- Verifique a ligação da antena DAB.
- → Verifique se "ANT-POWER" está definido em "ON" (página 27).

#### **NO TP**

 A unidade irá continuar à procura de emissoras com TP disponíveis.

### **NOT FOUND**

 Não há nenhum elemento começado pela letra desejada na Busca alfabética.

### **OFFSET**

- É possível que tenha ocorrido uma avaria interna.
	- Verifique a ligação. Se a indicação de erro permanecer no ecrã, contacte o seu agente Sony mais próximo.

#### **OVERLOAD**

- → Ocorreu uma sobrecarga no dispositivo USB.
	- Desligue o dispositivo USB e, em seguida, mude a fonte, premindo (SOURCE/OFF).
	- Indica que o dispositivo USB não está a funcionar ou está ligado um dispositivo não suportado.

### **READ**

- → A unidade encontra-se a ler todas as informações de faixas e álbuns contidos no disco.
	- Espere até a leitura estar completa e a reprodução inicia-se automaticamente. Esta poderá demorar mais de um minuto, dependendo da estrutura do disco.

#### **RECEIVING**

 A banda DAB está seleccionada e a unidade está à espera de receber um serviço.

**S-CH NO SUPRT** (Canal SensMe™ não suportado)

- ◆ O dispositivo USB ligado não é suportado.
	- Para mais informações sobre a compatibilidade com o seu dispositivo USB, visite o site de assistência ao cliente.

#### **USB NO SUPRT** (USB não suportado)

- O dispositivo USB ligado não é suportado.
	- Para mais informações sobre a compatibilidade com o seu dispositivo USB, visite o site de assistência ao cliente.

### **" " ou " "**

→ Durante o retrocesso ou avanço rápido, chegou ao início ou fim do disco, pelo que não pode avançar ou retroceder mais.

#### **" "**

◆ O caracter não pode ser apresentado na unidade.

Se, após ter experimentado as sugestões acima mencionadas, os problemas subsistirem, contacte o agente Sony mais próximo. Se necessitar de reparar a sua unidade devido a um problema de reprodução de um CD, leve consigo o disco utilizado no momento em que ocorreu o problema.

### **Site de assistência ao cliente**

**Se tiver alguma questão ou pretender obter as informações de assistência mais recentes para este produto, visite o seguinte site:**

### **http://support.sony-europe.com/**

Registe o seu produto on-line em:

### **www.sony-europe.com/myproducts**

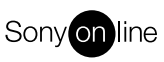

http://www.sony.net/

©2012 Sony Corporation Printed in Spain

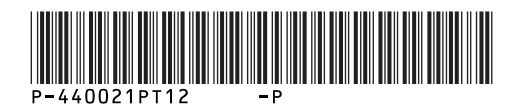